# **Tips for Starting Your Research**

### **Step 1 - Describe your topic:**

Example – The development of China's air defense system and how it relates to U.S. national security

## **Step 2 – Identify Your Keywords:**

Use the description you developed in Step 1 above to identify the keywords you will need to use to run searches in the databases. Also note synonymous terms for military topics/programs and spell out military acronyms.

Example – China and air and defense Example - China and diplomacy and United and States Example – China and ballistic and missiles Example – China and United States and national and security

#### **Step 3 – Explore MSFRIC's resources:**

Distance Learning PME students have access to the extensive resources of Air University's Muir S. Fairchild Research Information Center (MSFRIC). The following is a generic process for searching the MSFRIC resources. Depending on your familiarity with research and the specific topic you are exploring, a different order may make more sense.

Some resources listed below utilize subscription databases which require our MSFRIC userid and password to access. **The userid and password are listed on the Blackboard page you used to access this pdf**. If those do not work, [submit a help ticket](http://www.aueducationsupport.com/ics/support/ticketnewwizard.asp?style=classic) to get the issue resolved.

**A. Search databases:** MSFRIC has a plethora of databases covering a variety of journals and other publications. The table below may be helpful as a starting point.

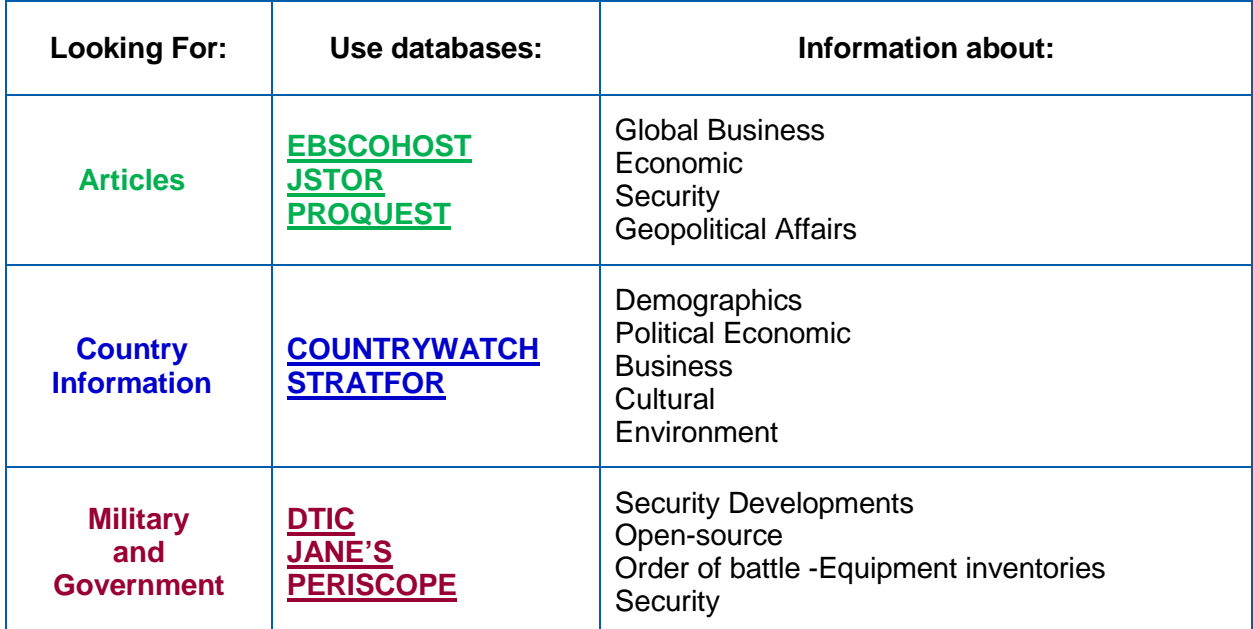

The MSFRIC webpage [\(http://fairchild-mil.libguides.com/databases\)](http://fairchild-mil.libguides.com/databases) has a very large number of links to databases. Here is a guide to help you navigate to the databases noted in the previous table:

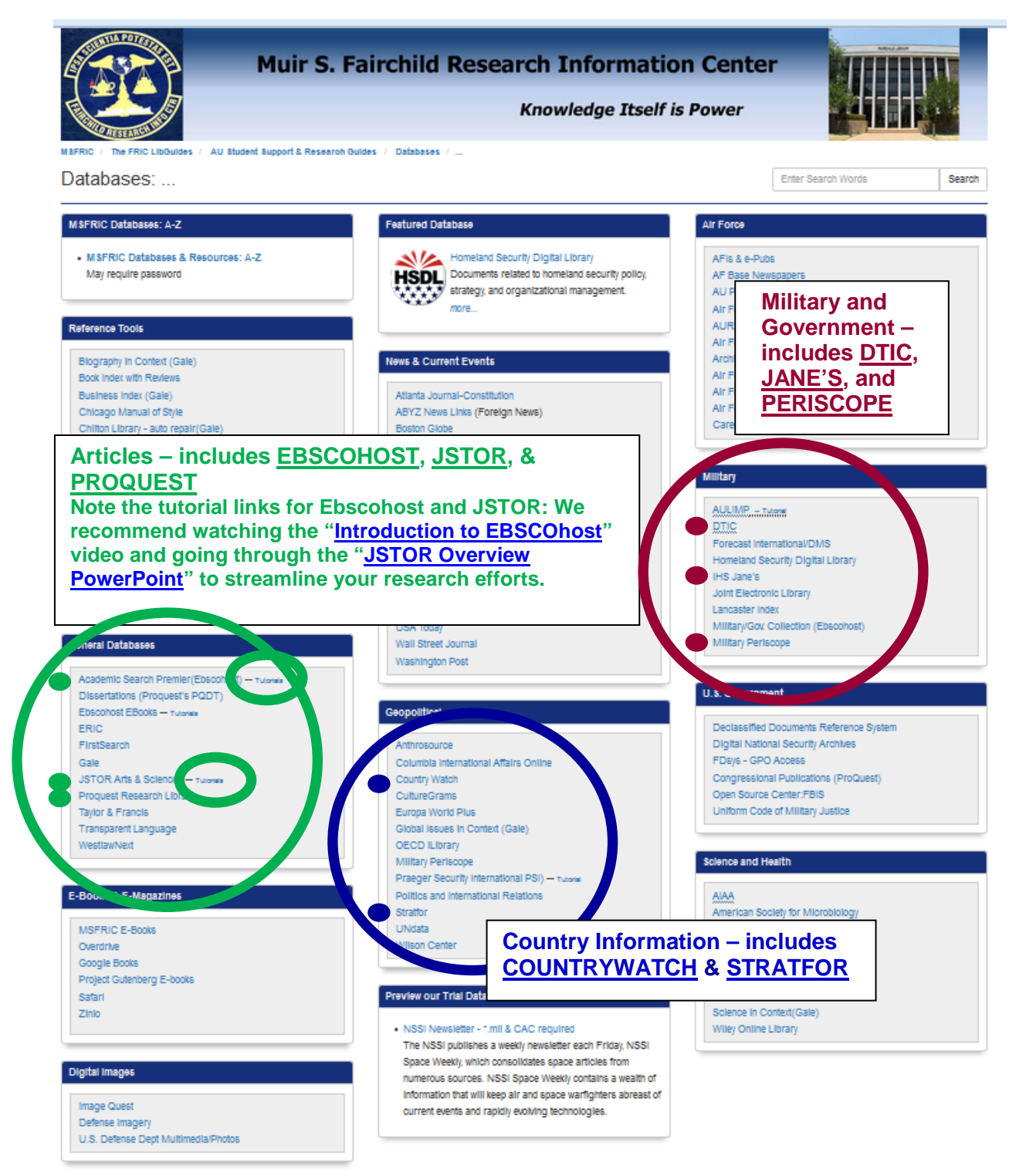

The databases highlighted above are an excellent starting point for your research but we recommend working your way through the rest of the MSFRIC resources provided in sections B, C, D and E below.

**B. Search MSFRIC Collections** [\(http://www.au.af.mil/au/aul/lane.htm\)](http://www.au.af.mil/au/aul/lane.htm) for MSFRIC's books, student papers, articles, government documents, etc. This will search through MSFRIC's collection and Air University research.

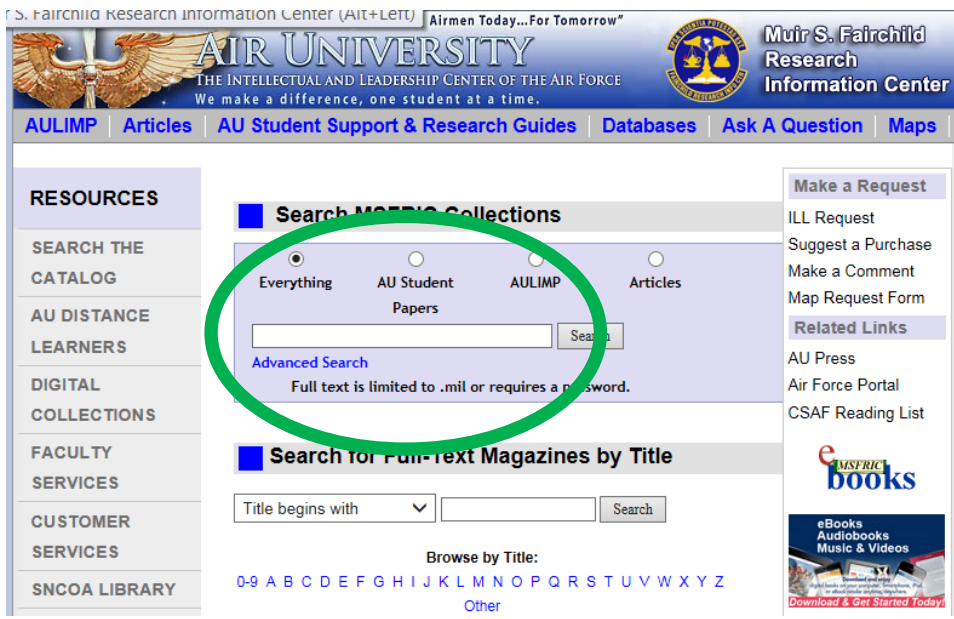

#### **C. Search the MSFRIC Student Support & Research Guides** page [\(http://fairchild-](http://fairchild-mil.libguides.com/Get_Started)

[mil.libguides.com/Get\\_Started\)](http://fairchild-mil.libguides.com/Get_Started) to find databases, journal articles, books and more. This search focuses on "Subject Research Guides" (MSFRIC compiled information on specific topics) and AU School Support pages (MSFRIC complied resources for each of the AU schools). Prior to 2013 MSFRIC created "Bibliographies" instead of Subject Research Guides. The Bibliographies are not part of the search, but if your research topic doesn't limit you to information after 2013, then a review of the Bibliographies may provide some excellent resources for you to use.

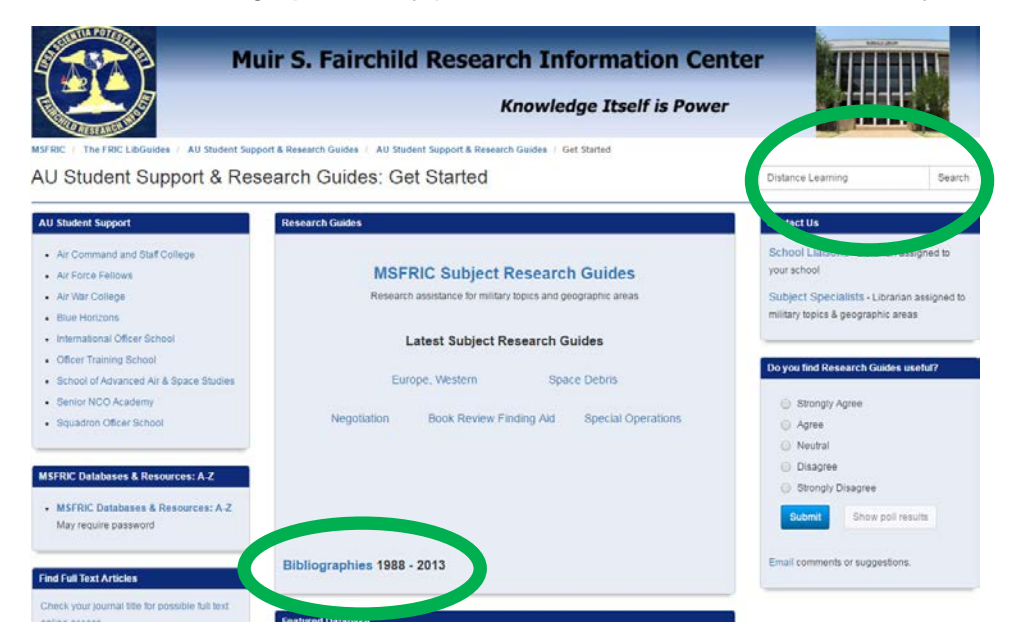

**D. Search the eBook collections** – There are several eBook sources, but there two that you a .mil computer to create an account in order to access. Those are the MSFRIC [\(Ebscohost\)](http://web.a.ebscohost.com.aufric.idm.oclc.org/ehost/search/basic?sid=1fb26157-29c8-4469-bbe2-108825496fb9@sessionmgr4003&vid=0&tid=2003EB) eBooks and the [Overdrive.](http://af.lib.overdrive.com/8E35EBA5-1934-42CB-8598-CA1BD33272A8/10/50/en/Default.htm)

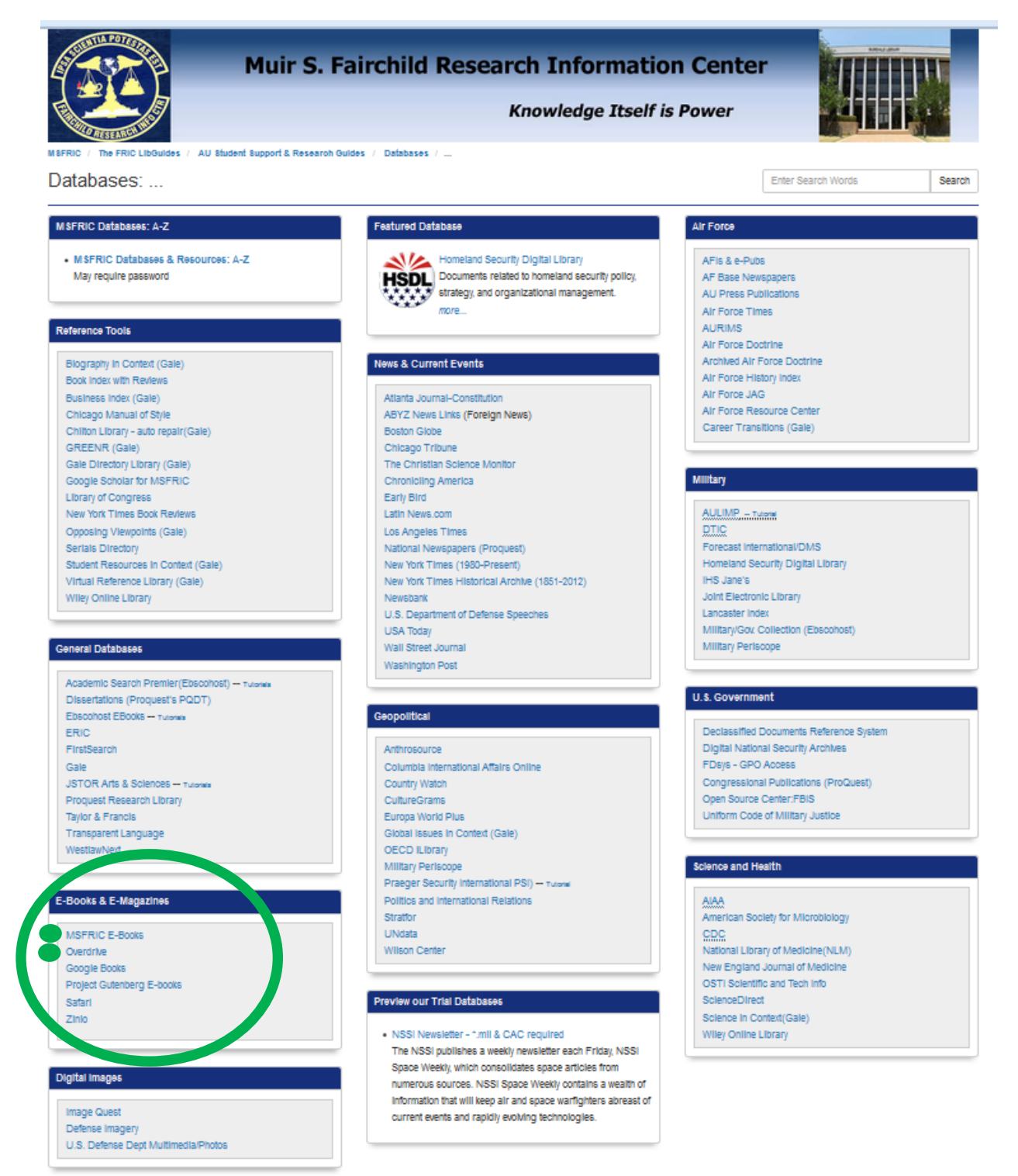

 $\Delta$ 

The specific information to utilize Ebscohost eBooks and Overdrive are presented in the table below. Ebscohost eBooks are generally more oriented to research and the Overdrive eBooks (audiobooks, videos and music) are generally more oriented to non-research uses.

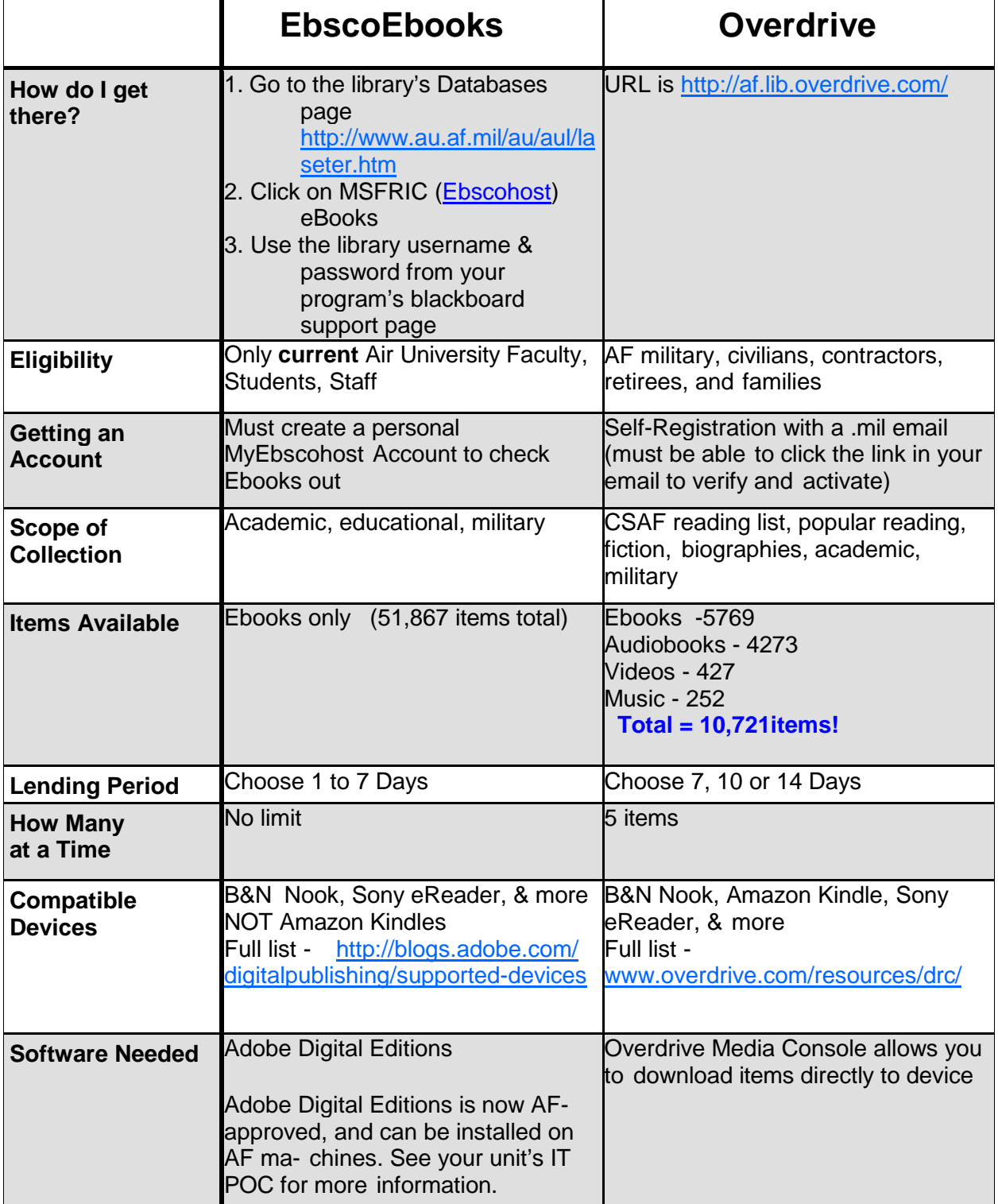

5

**E. Talk to a subject specialist** on the MSFRIC staff regarding your topic. They want to help you so take advantage of their knowledge and expertise to help you find resources for your topic. Although a phone number is provided, it is probably easier to simply email the specialist. Email works 24 hours a day and ensures they have a way to send the information you. The list of subject specialists with phone numbers and email addresses can be accessed from the MSFRIC home page [\(http://www.au.af.mil/au/aul/lane.htm\)](http://www.au.af.mil/au/aul/lane.htm) at the bottom of the left-hand column.

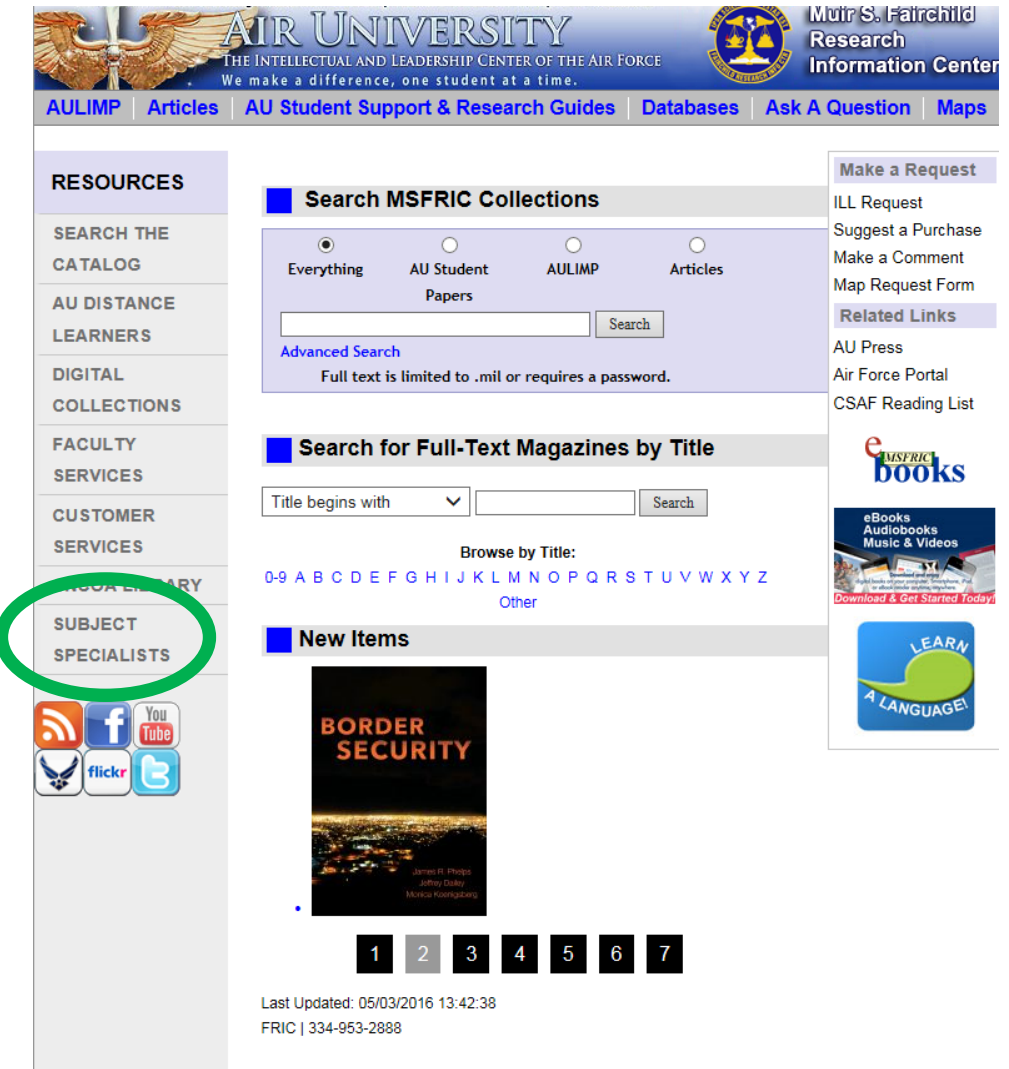

# **Step 4 – What to do if the first three steps weren't enough:**

- **A. Review the bibliographies of your sources** Don't forget to take advantage of other author's research by examining the bibliographies at the end of each book, document, article, etc.
- **B. Adjust your search –** Consider how you can broaden the topic description or what additional keywords can be added to expand your searches.

#### **C. Search other library resources –**

**1.** Use MSFRIC's Worldcat Discovery (FirstSearch) Database at <http://airuniversitylibrary.on.worldcat.org/> , to search for books in other libraries. If a nearby library has the book you can visit that library, otherwise you may be able to get the book at your local library if they have inter-library loan capability. This could also give you access to paper books from MSFRIC.

**2.** Explore links from MSFRIC Research Resources page <http://www.au.af.mil/au/aul/wsites.htm> for links to Doctrine, International Studies, Laws & Regulations, Aviation & Space, Military History, and access to other military libraries.

- **D. Contact an expert**  Use interviews, telephone calls and briefings by experts or organizations.
- **E. Visit the [AF Historical Research Agency](http://www.afhra.af.mil/) –** This is a great repository for primary resources about the Air Force.
- **F. Search the Internet -** Using a search engine such as Google, Bing, Yahoo, etc.